# **EINREICHEN EINES ARTIKELS**

Online-Zeitschrift zur Forschung über Aus-, Fort- und Weiterbildung pädagogischer Fachkräfte [\(www.qfi-oz.de](http://www.qfi-oz.de/))

**KURZE ANLEITUNG DER 5 WESENTLICHEN SCHRITTE** 

### **VOR DER EINREICHUNG IHRES ARTIKELS**

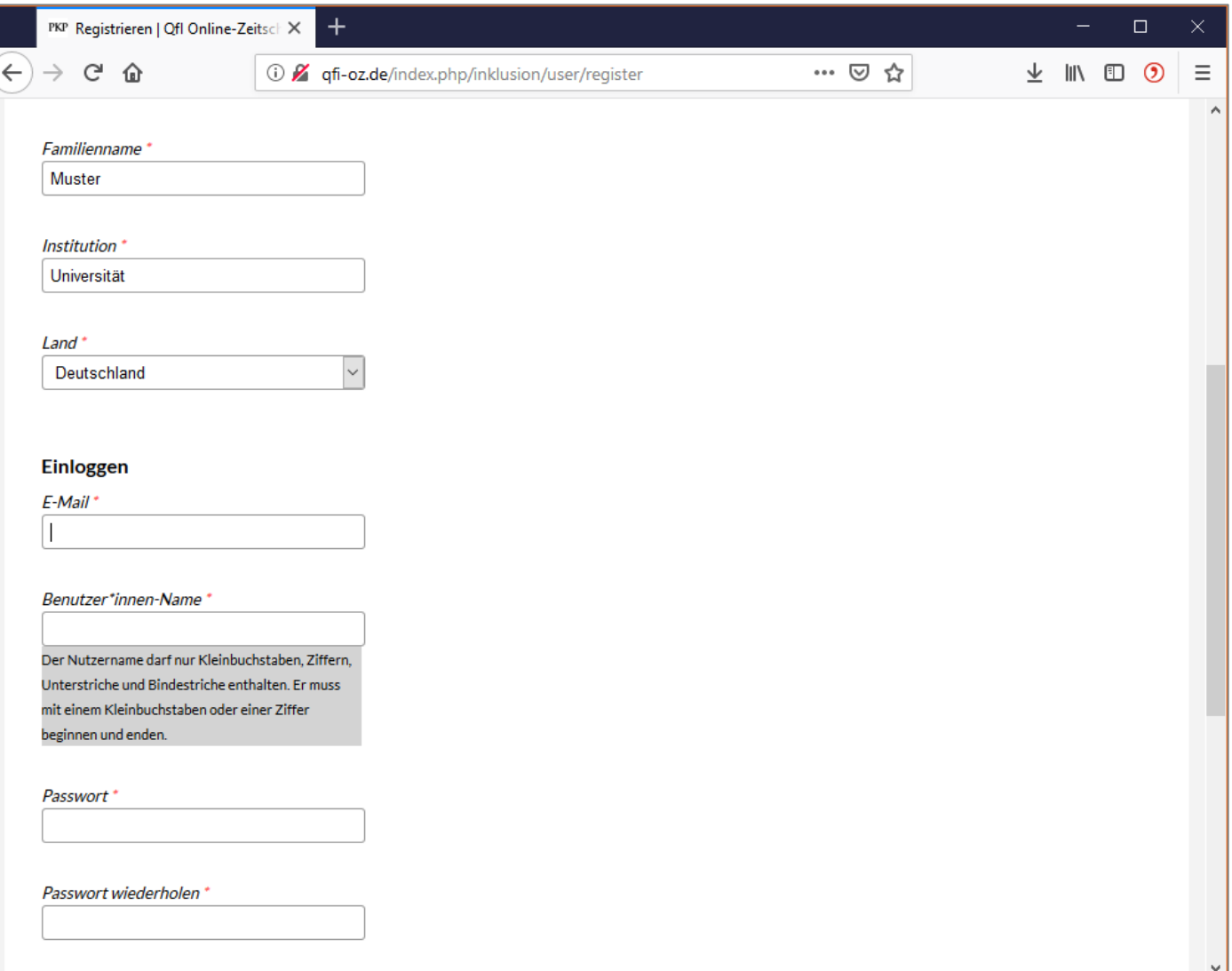

#### **Vor der Einreichung bitte einloggen.**

Falls noch kein Zugang zur Verfügung steht, bitte zuvor registrieren.

#### **NEUE EINREICHUNG**

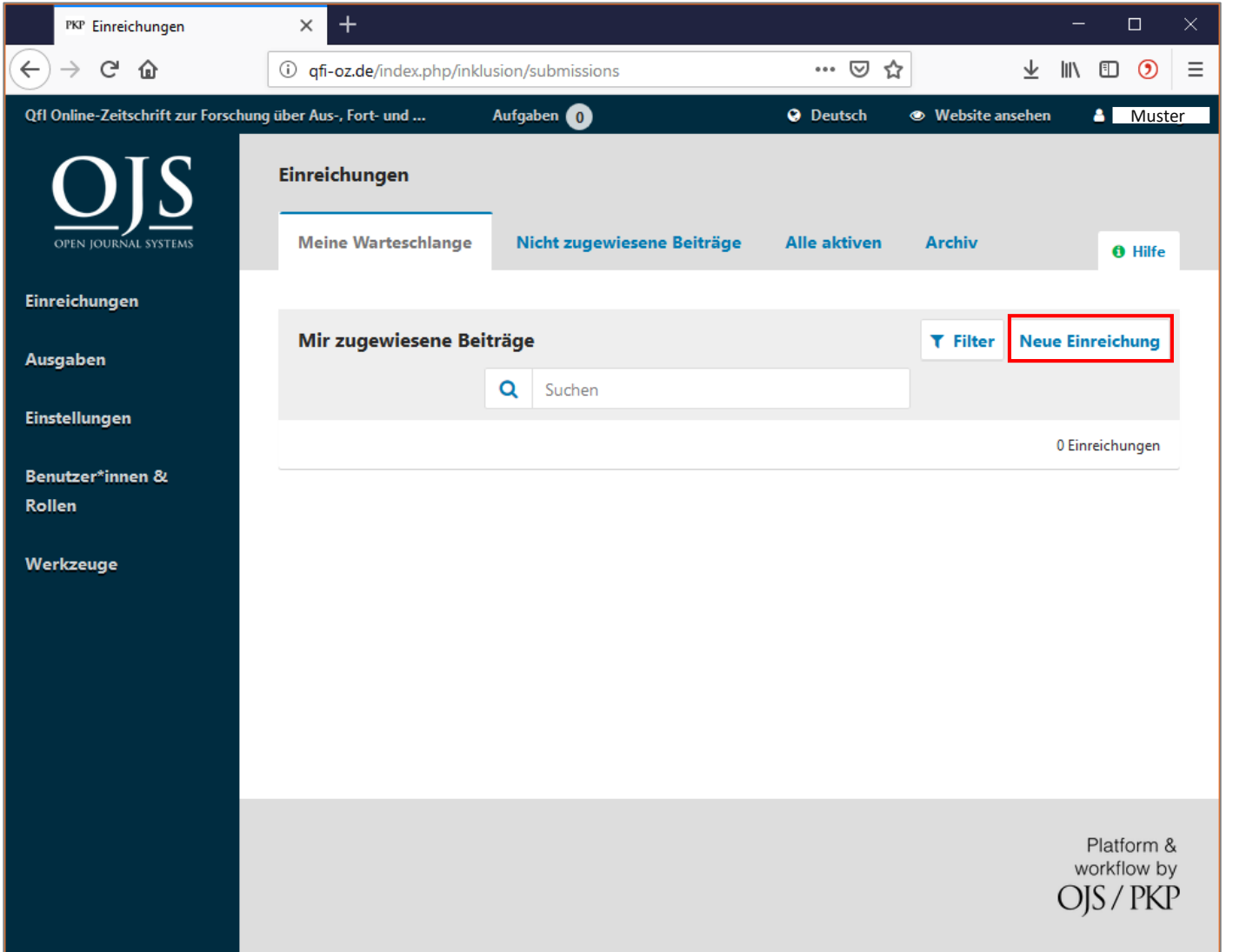

Als eingeloggte/r Nutzer\*in "Neue **Einreichung" auswählen.**

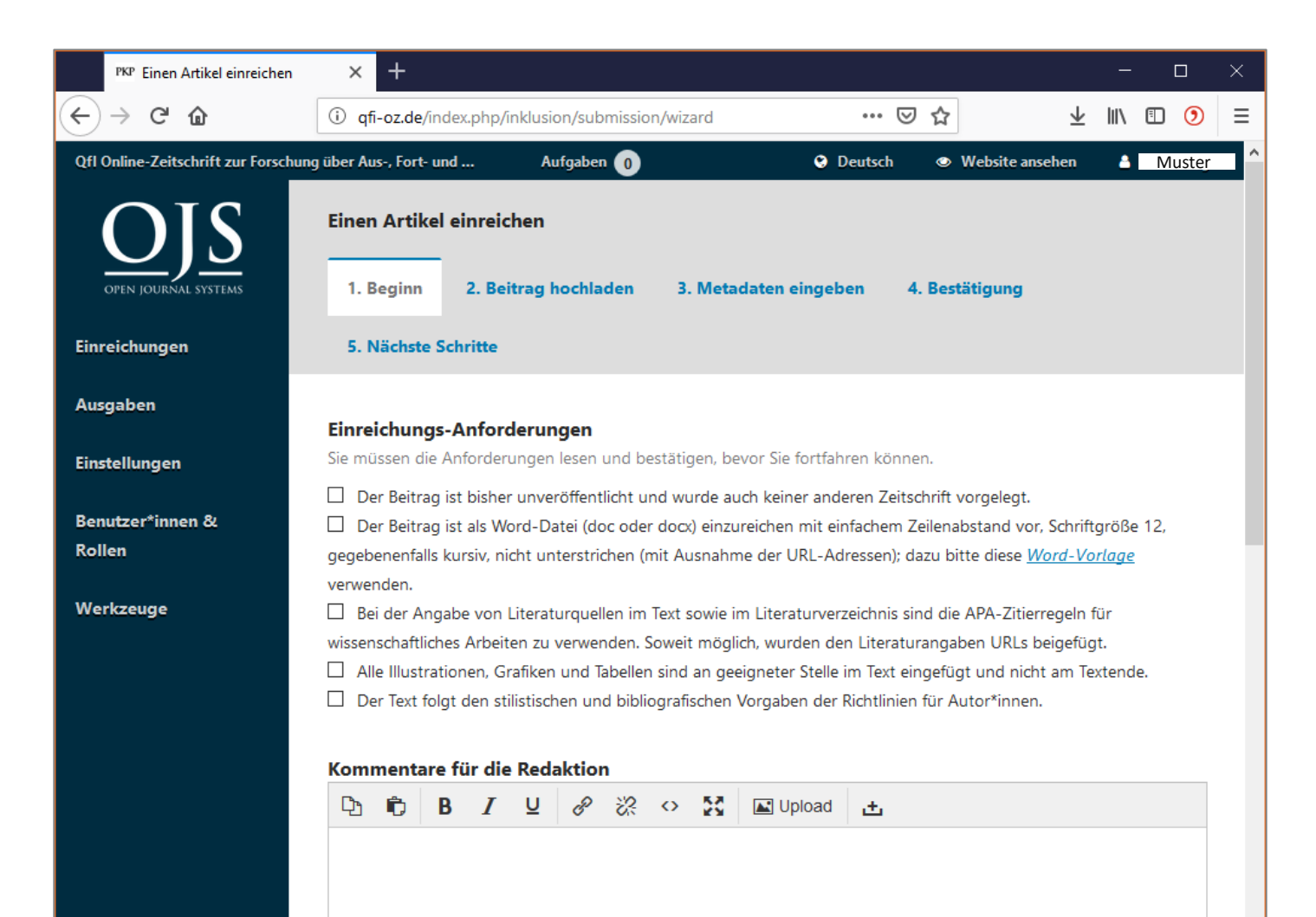

### **QfI - Qualifizierung für Inklusion**

**Bitte alle Einreichungs-Anforderungen bestätigen und optional einen Kommentar für die Redaktion hinzufügen.**

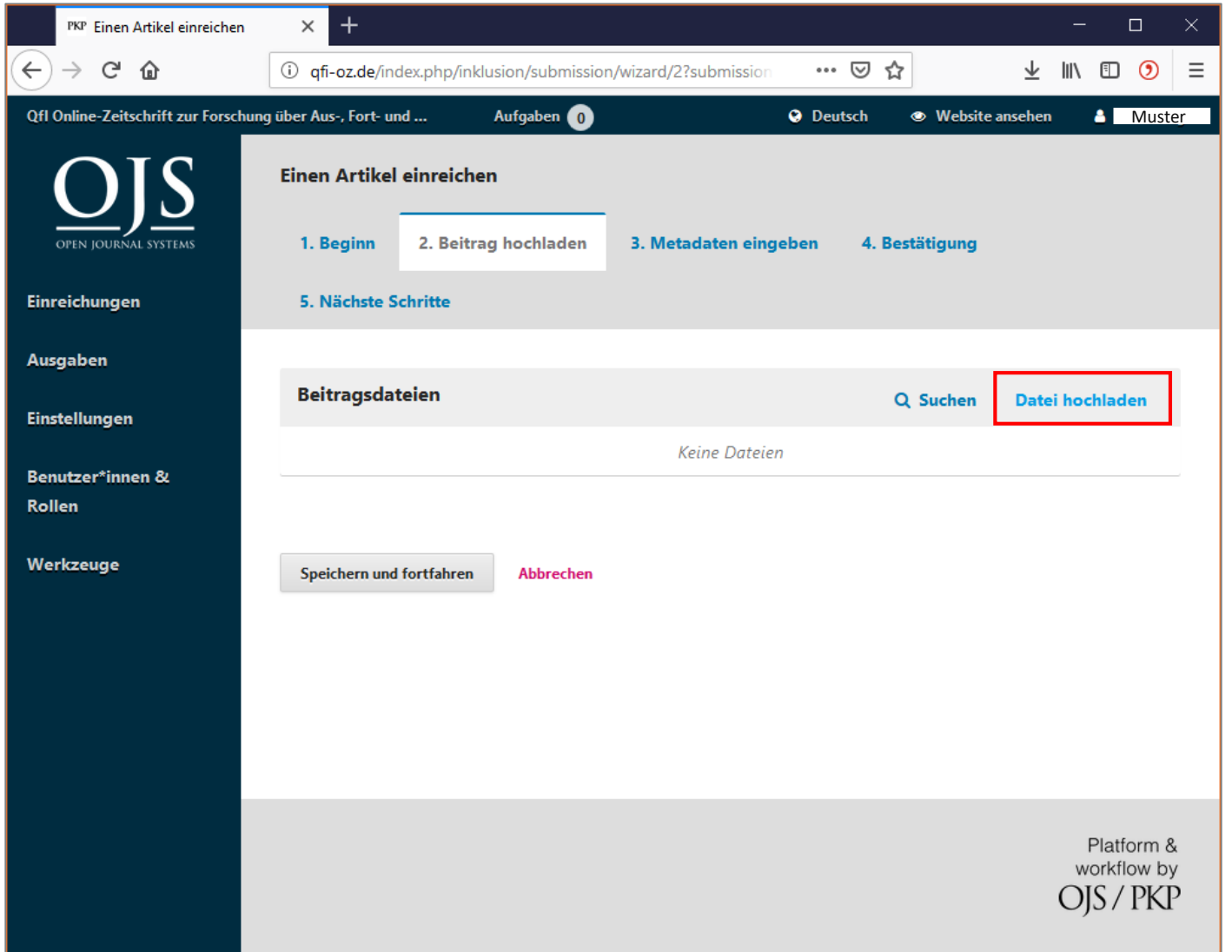

### **QfI - Qualifizierung für Inklusion**

**An dieser Stelle können Sie nun Ihren Artikel hochladen.**

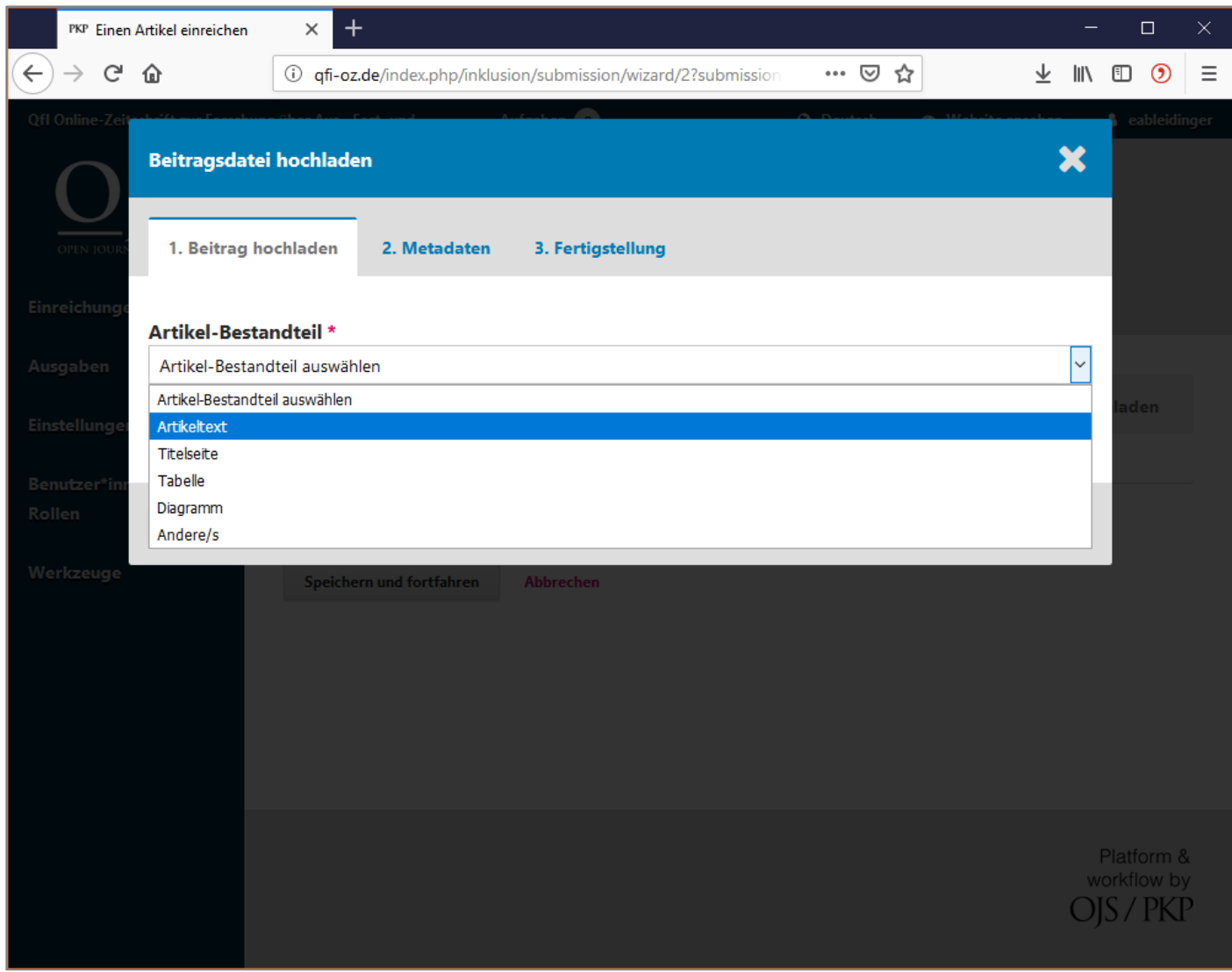

### **QfI - Qualifizierung für Inklusion**

**An dieser Stelle können Sie nun Ihren Artikel und getrennt davon die Titelseite hochladen.**

Ebenso können Tabellen, Diagramme etc. zur Verfügung gestellt werden. Diese sollten jedenfalls auch im Text an der richtigen Stelle eingefügt sein.

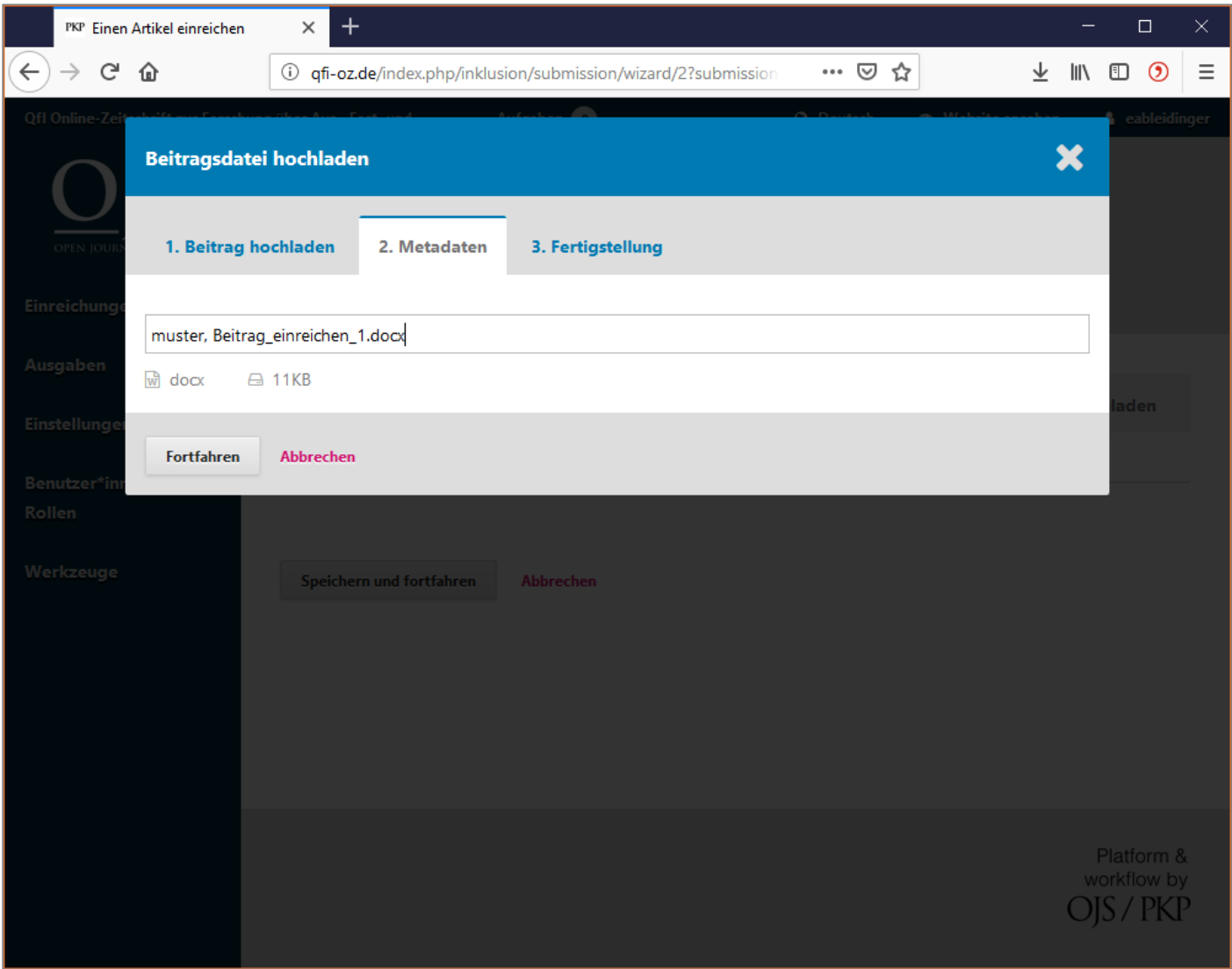

### **QfI - Qualifizierung für Inklusion**

#### **An dieser Stelle können Sie nun Ihren Artikel hochladen.**

Bestätigung der Metadaten der jeweiligen Datei.

![](_page_7_Picture_30.jpeg)

### **QfI - Qualifizierung für Inklusion**

### **An dieser Stelle können Sie nun Ihren Artikel hochladen.**

Sie können nun den Upload beenden oder weitere Dateien hinzufügen.

![](_page_8_Picture_37.jpeg)

### **QfI - Qualifizierung für Inklusion**

#### **Eingabe von Metadaten für den gesamten Upload.**

Der 3. Schritt ermöglicht die Eingabe von Titel, Untertitel und des Abstracts (bitte nicht mehr als 250 Wörter).

![](_page_9_Picture_57.jpeg)

### **QfI - Qualifizierung für Inklusion**

#### **Eingabe von Metadaten für den gesamten Upload.**

Der 3. Schritt ermöglicht die Eingabe von Titel, Untertitel und des Abstracts (bitte nicht mehr als 250 Wörter).

Ebenso können weitere Autor\*innen hinzugefügt und Schlagworte (bitte nicht mehr als 4 bis 6) angegeben werden.

![](_page_10_Picture_27.jpeg)

### **QfI - Qualifizierung für Inklusion**

**Überprüfung der eingegebenen Daten…**

![](_page_11_Picture_1.jpeg)

### **QfI - Qualifizierung für Inklusion**

**Überprüfung der eingegebenen Daten und finale Bestätigung der Einreichung.**

![](_page_12_Picture_1.jpeg)

### **QfI - Qualifizierung für Inklusion**

**Über den Link "Die Einreichung begutachten" können Sie jederzeit auf die eingereichten Daten zugreifen und die weiteren Schritte verfolgen.**

Diesen haben Sie auch per E-Mail erhalten.

**Bei weiterführenden Fragen bitte eine Nachricht an folgende E-Mail Adresse schicken:** [qfi-oz@uni-frankfurt.de](mailto:qfi-oz@uni-frankfurt.de)